## **Process Document for NAPS DBT Pilot on 1st July 2022**

On 21st April 2022, Hon'ble Union Minister of Education and Skill Development & Entrepreneurship announced that "The Government of India will directly transfer its contribution of Rs 1,500 in the bank account of apprentices. The company will also transfer the stipend amount directly,".

2) This implies that the National Apprenticeship Promotion Scheme (NAPS) will now be a Direct Beneficiary Transfer (DBT) scheme with the Government support going directly to the apprentices. The cost to the company will remain the same in the reimbursement form as well as the DBT form. Instead of paying the apprentices the entire amount and then taking the reimbursement from the Government, the Government will directly pay the apprentices 25% of the stipend payable up to Rs 1500/- per apprentice per month. The balance amount will be continued to be paid by the establishments to the apprentices.

4) For RDSDEs/ States, under **Designated Trades**, existing contracts and new contracts can be covered under this pilot. The stipend for July 2022 for the pilot batch of apprentices needs to be paid as per the grid below:

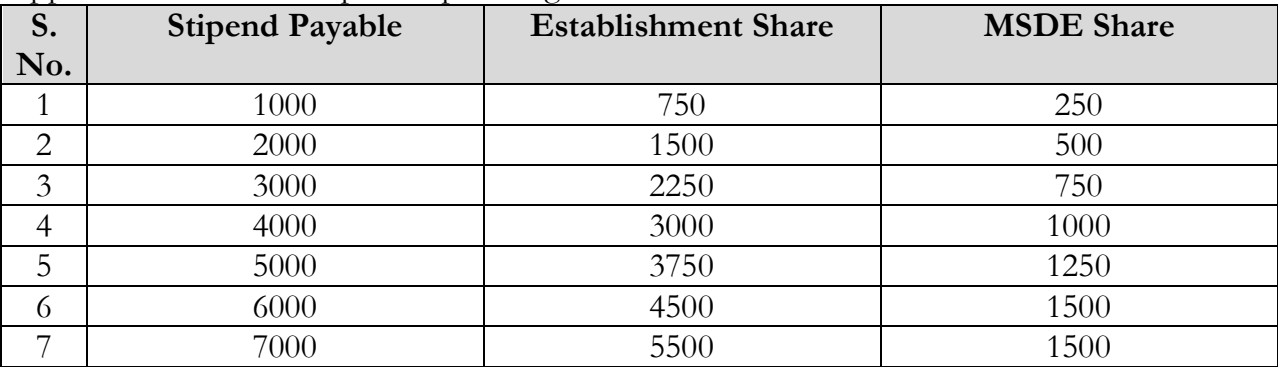

**Each RDSDE should choose establishments for covering atleast 500 Contracts for DBT trail for the month of July 2022**

5) The steps to be followed are as below.

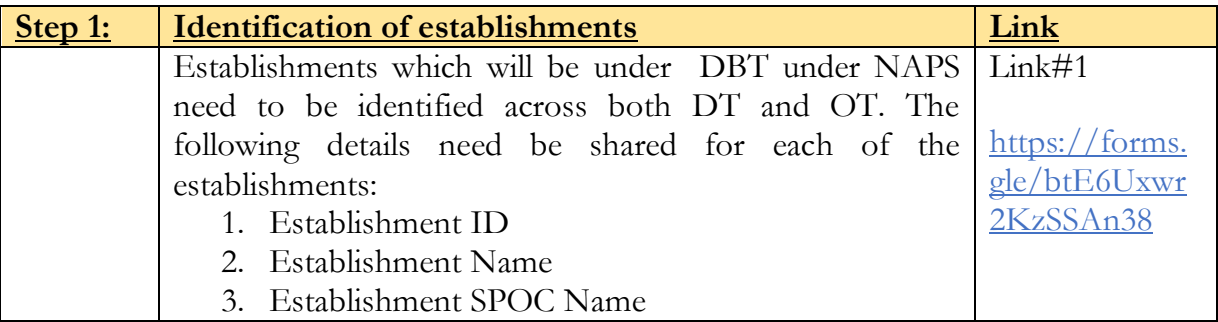

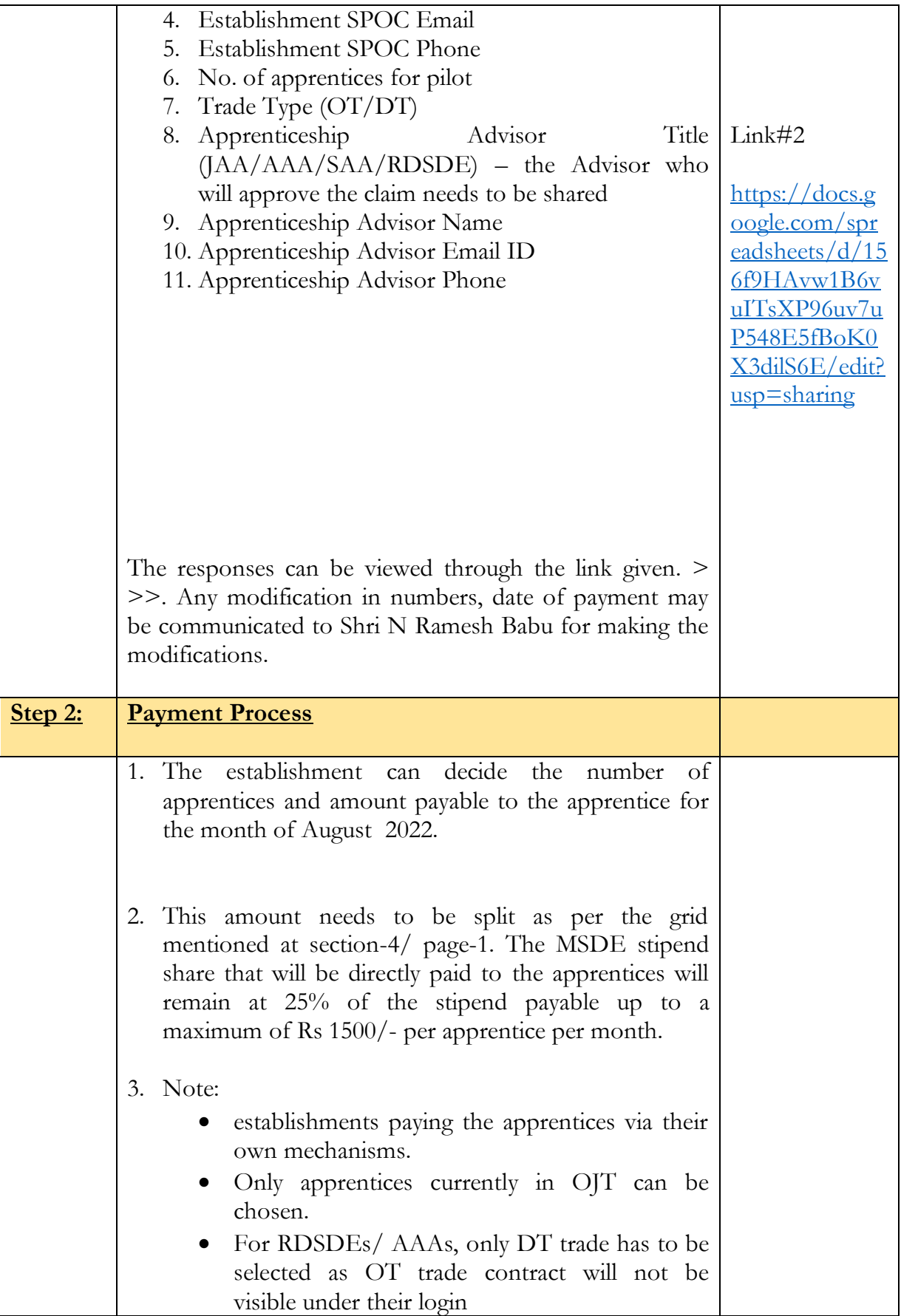

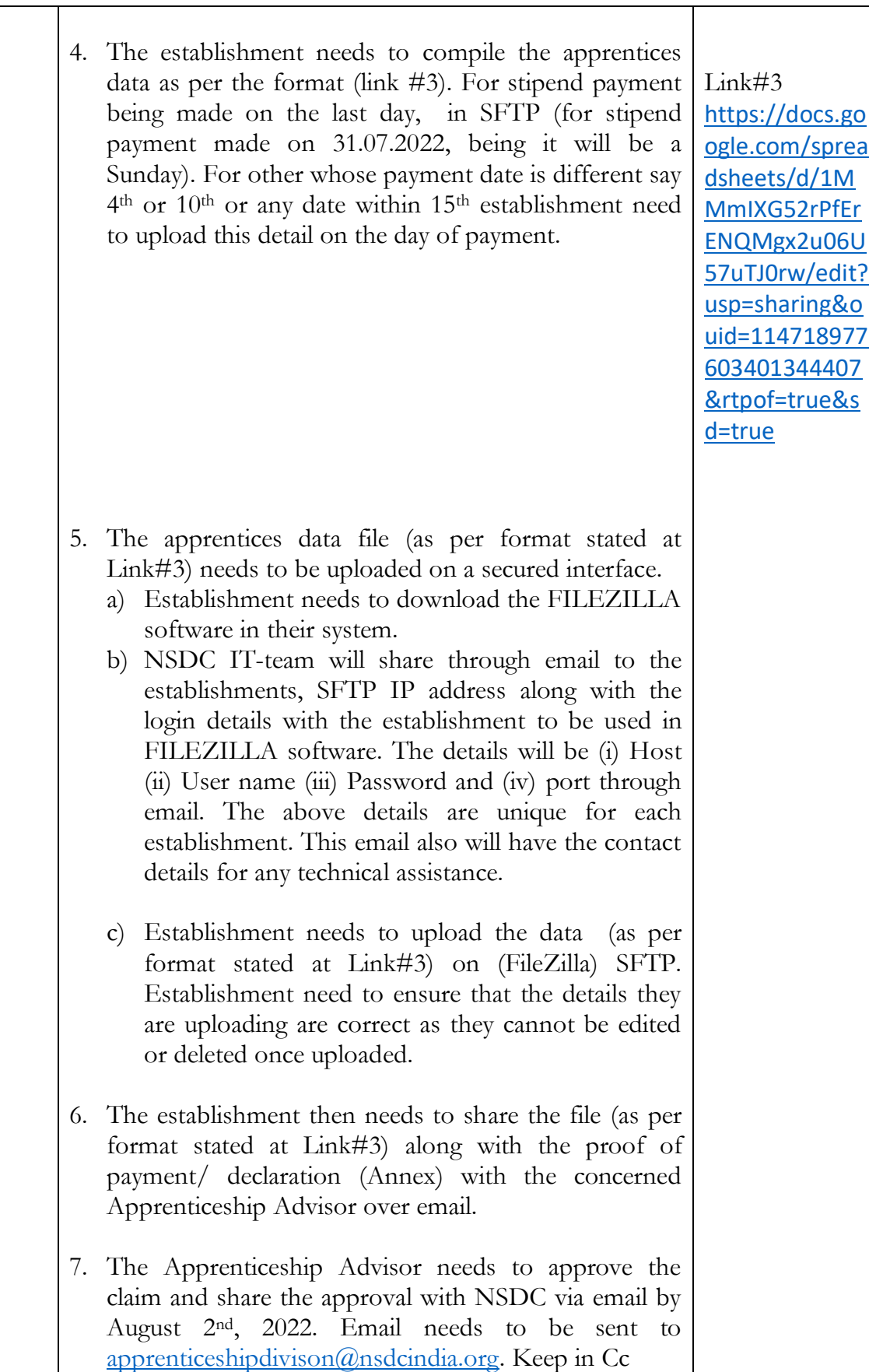

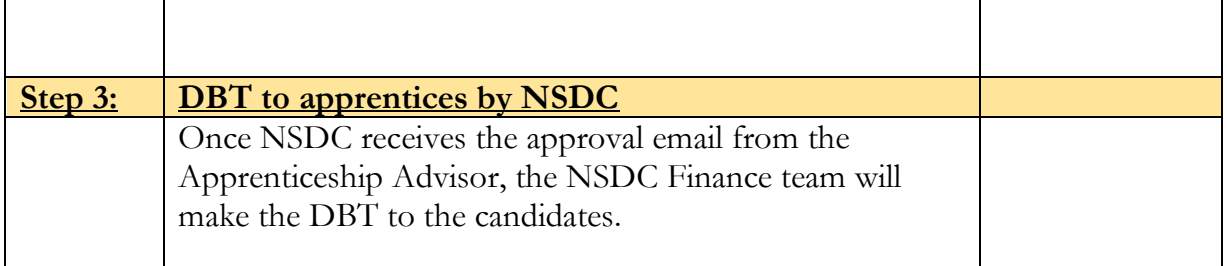

-::-

Steps at establishment level:

1) Fill the prescribed Excel Format (Link 3) [https://docs.google.com/spreadsheets/d/1MMmIXG52rPfErENQMgx2u06U57uTJ0r](https://docs.google.com/spreadsheets/d/1MMmIXG52rPfErENQMgx2u06U57uTJ0rw/edit?usp=sharing&ouid=114718977603401344407&rtpof=true&sd=true) [w/edit?usp=sharing&ouid=114718977603401344407&rtpof=true&sd=true](https://docs.google.com/spreadsheets/d/1MMmIXG52rPfErENQMgx2u06U57uTJ0rw/edit?usp=sharing&ouid=114718977603401344407&rtpof=true&sd=true)

\* Modified link

- 2) Establishments to download and install FileZilla(client). URL/ pathway <https://filezilla-project.org/download.php?platform=win64>
- 3) After download FileZilla, open and enter the details (Host, Username, Password and port details)\* and press **quick connect** \*(This will be shared by NSDC IT team through email. Every establishment has unique details.)(abhishek.kumar@nsdcindia.org)
- 4) Drag and Drop the file (file as per format specified at Sl.No.1/above) from computer's file location to Server.
- 5) If Estt. uploaded wrong file, they have to reach NSDC IT Team for deleting it. The contact number of NSDC is available in the email sent from NSDC.
- 6) Close File Zilla.
- 7) Share (file as per format specified at Sl.No.1/above) to RDSDE /AAA for verification/Approval along with self-declaration as per format.

## Steps at apprenticeship adviser level:

8) RDSDE/AAA verifies and gives it approval and forward the email received with data to NSDC to specific Email id[\(apprenticeshipdivision@nsdcindia.org\)](mailto:apprenticeshipdivision@nsdcindia.org) and CC to Mr. Ramesh Babu, Dy.Director, MSDE[\(nrb.msde@gmail.com\)](mailto:nrb.msde@gmail.com).

## Steps at NSDC level:

9) NSDC will collate the file received through Email from AAA with the data uploaded in FileZila (SFTP).

-:-

10) GoI contribution is released to the apprentices by NSDC Finance Team.

## Sample Declaration format

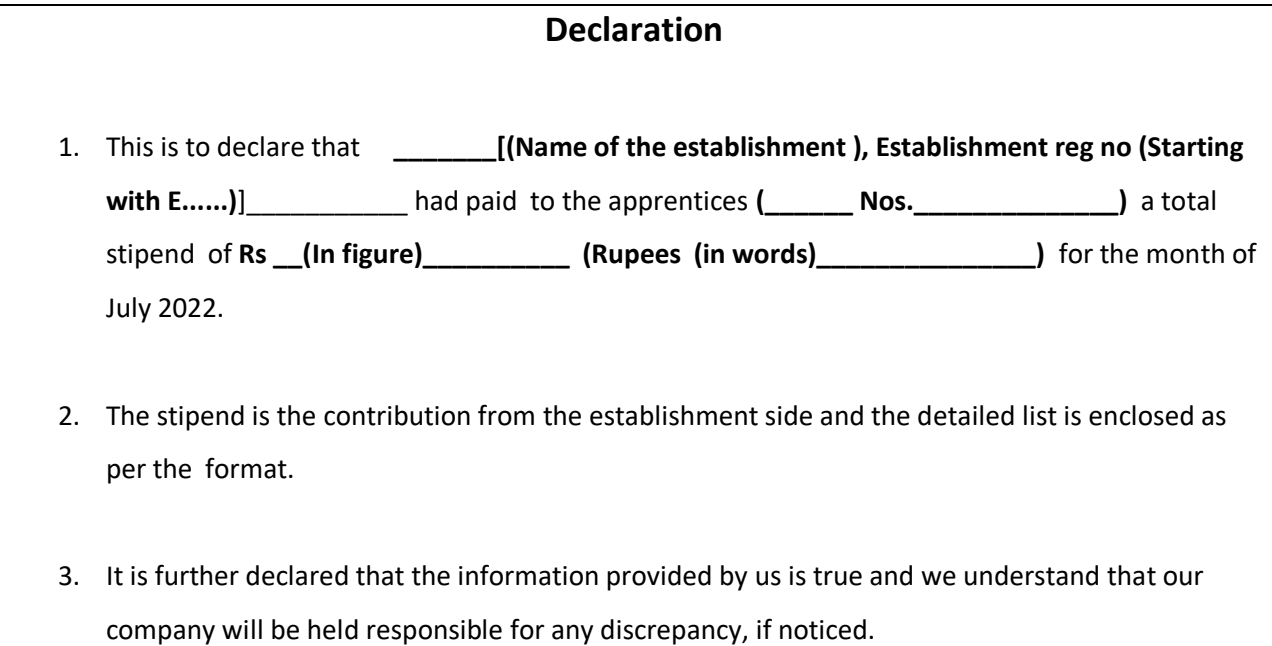

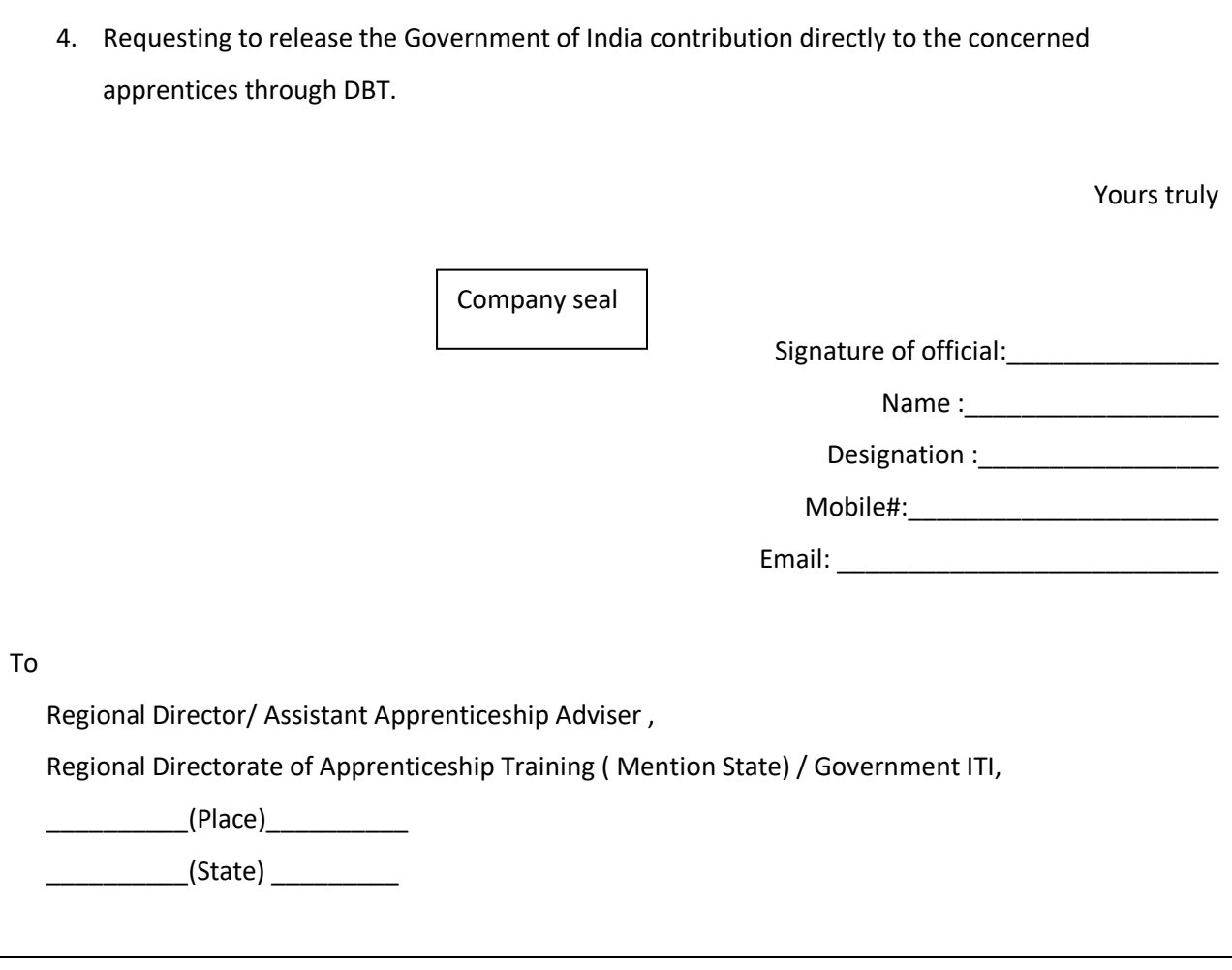